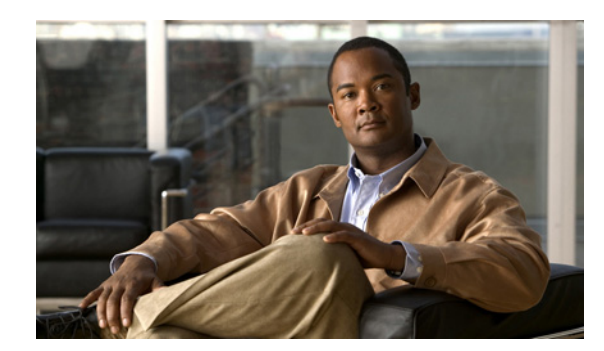

### **CHAPTER 17**

# **Conferences and Calls View**

This section provides a description of the Conferences and Calls view of the Network Manager for managing calls and conferences. Topics in this section include:

- **•** [Displaying Calls, page 17-1](#page-0-0)
- **•** [Displaying Conferences, page 17-1](#page-0-1)

## <span id="page-0-0"></span>**Displaying Calls**

The Calls tab displays a table providing details of each call currently taking place on the selected element including source and destination aliases, source and destination gatekeepers of the calling parties, call start time and allocated bandwidth.

The Calls tab also allows you to disconnect Internal Gatekeeper calls, either for each selected call or globally for all calls. To display extended details per call, click on the table row and a call search option allows you to search by alias, IP address of the endpoint, service or conference ID.

## <span id="page-0-1"></span>**Displaying Conferences**

The Conferences tab provides a table for viewing the current status of all conferences being hosted on the network, zone or selected MCU.

The Conferences tab includes the following information:

- MCU—IP address of the MCU on the which the conference is being hosted. Click on the link to view the element manager of the MCU (Administrator).
- **•** Conference ID—Conference ID number. Click on the link to view the conference manager of the MCU (Conference Control).
- **•** Layout—Video layout configuration of the conference.
- **•** Camera—Indicates whether video is enabled for the conference.
- **•** Speaker—Indicates whether audio is enabled for the conference.
- **•** Data—Indicates whether data support is enabled for the conference.
- **•** Total Participants—Number of current participants.
- **•** Local Participants—Number of local participants on this MCU.
- **•** Reserved Participants—Number of reserved participants.
- **•** Video Bit Rate—Maximum bit rate for the conference.
- **•** Zone—Zone in which the conference is taking place.

#### **Finding a Conference**

Click **Find** above the table to display the Find Conference window, which enables you to locate a particular conference in the table. Enter the conference ID or the zone prefix and click **Find**. The row in the table matching your search criteria is highlighted.

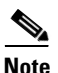

**Note** The [\*] wildcard can be used when searching for conferences.

#### **Accessing the MCU**

To access the element manager of the MCU (Administrator), click the MCU link in the left-hand column of each table row.

To access the MCU Conference Control interface, click the link in the **Conference ID** column. This enables you to manage and take control of the conference.